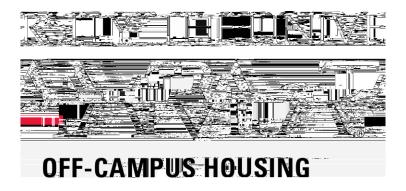

## Resource Map Navigation Instructions

Note: This map view works best on a computer/laptop.

How to navigate this map:

- x Open the different categories of resources on this map by click
- x This will allow you to filter between the different categories available within this resource.
- x Un-click any categories you are not looking to utilize to narrow down the pins showing on the map.
- x Clicking on the dropdown button will provide the information for all of the pins within that specific category.
- x Clicking on a specific name or pin will provide the contact information that's available for that company.
- x View a full version of this map by clicking: